# **yara-ctypes Documentation**

*Release 1.7.7*

**Michael Dorman**

**Mar 06, 2017**

## **Contents**

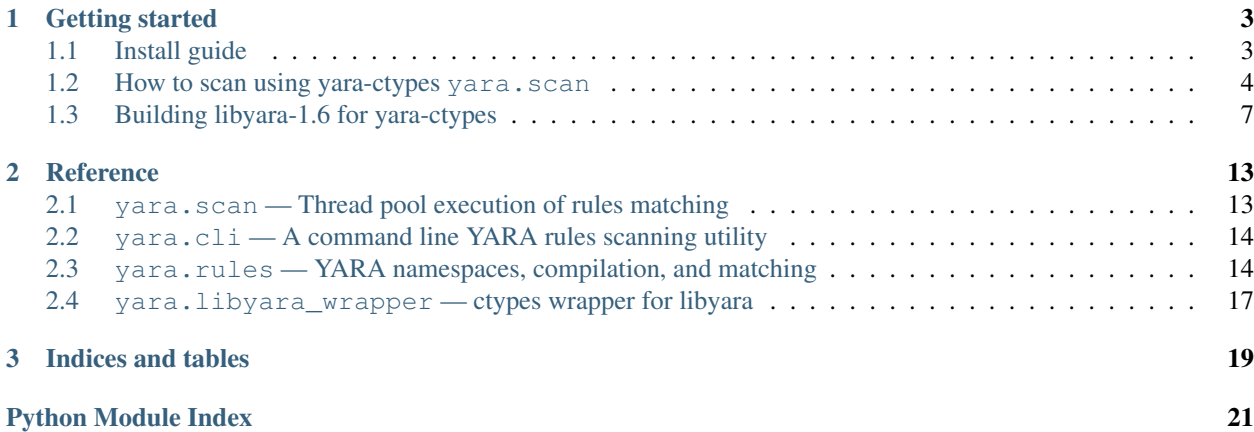

What is yara-ctypes:

- A powerful python wrapper for [yara-project's libyara v1.6.](http://code.google.com/p/yara-project)
- Supports thread safe matching of YARA rules.
- namespace management to allow easy loading of multiple YARA rules into a single libyara context.
- Comes with a scan module which exposes a user CLI and demonstrates a pattern for executing match jobs across a thread pool.

Why:

- ctypes releases the GIL on system function calls... Run your PC to its true potential.
- No more building the PyC extension...
- I found a few bugs and memory leaks and wanted to make my life simple.

As a reference and guide to yara-ctypes see: [yara-ctypes documentation](http://packages.python.org/yara/)

For additional tips / tricks with this wrapper feel free to post a question at the github [yara-ctypes/issues](https://github.com/mjdorma/yara-ctypes/issues) page.

Project hosting provided by [github.com.](https://github.com/mjdorma/yara-ctypes)

[\[mjdorma+yara-ctypes@gmail.com\]](mailto:mjdorma+yara-ctypes@gmail.com)

## CHAPTER 1

## Getting started

## <span id="page-6-1"></span><span id="page-6-0"></span>**Install guide**

Things to know about installing yara-ctypes.

#### **PyPi install**

Simply run the following:

```
pip install yara
```
If you do not have pip, you can [click here to find](http://pypi.python.org/pypi/yara/#downloads) the latest download package.

Unzip than install:

python setup.py install

#### **Download and install the master**

You can find the master copy of [yara-ctypes on github.](https://github.com/mjdorma/yara-ctypes)

Here is how to install from the master:

```
wget -O master.zip https://github.com/mjdorma/yara-ctypes/zipball/master
unzip master.zip
cd mjdorma-yara-ctypes-XXX
python setup.py install
```
#### **Missing a dll? Try installing MS VC++ 2010 redistributable package**

The shipped dlls' were built using Visual Studio 2010. If you do not have the appropriate runtime already installed you will get an error message pop up saying you are missing msvcr100.dll. Download and install the appropriate redistribution package for your platform:

- [Microsoft Visual C++ 2010 Redistributable Package \(x86\)](http://www.microsoft.com/en-us/download/details.aspx?id=5555) (or [vcredist\\_x86.exe\)](http://download.microsoft.com/download/5/B/C/5BC5DBB3-652D-4DCE-B14A-475AB85EEF6E/vcredist_x86.exe)
- [Microsoft Visual C++ 2010 Redistributable Package \(x64\)](http://www.microsoft.com/en-us/download/details.aspx?id=14632) (or [vcredist\\_x64.exe\)](http://download.microsoft.com/download/3/2/2/3224B87F-CFA0-4E70-BDA3-3DE650EFEBA5/vcredist_x64.exe)

#### **Failing to import libyara**

At this point you need to figure out if the shipped library file is compatible with your system/platform. You may need to build your own libyara library from scratch.

See *[Building libyara-1.6 for yara-ctypes](#page-10-0)* for more information.

## <span id="page-7-0"></span>**How to scan using yara-ctypes yara.scan**

This page should contain all of the information required to successfully operate  $\gamma a\tau a$ . scan as a system scanning utility.

#### **Executing yara.cli**

Once yara-ctypes is installed into your Python environment you can run the scan module by executing the scan module as follows:

```
$ python -m yara.cli -h
```
or:

```
$ yara-ctypes -h
```
### **Performing a scan**

*List available modules*:

```
$ yara-ctypes --list
Rules + example.packer_rules
      + hbgary.sockets
      + hbgary.libs
      + hbgary.compression
      + hbgary.fingerprint
      + hbgary.integerparsing
      + hbgary.antidebug
      + hbgary.microsoft
```
*Scan process memory*:

```
$ ps
 PID TTY TIME CMD
6975 pts/7 00:00:05 bash
13479 pts/7 00:00:00 ps
$ sudo yara-ctypes --proc 6975 > result.out
Rules + hbgary.compiler
     + example.packer_rules
     + hbgary.sockets
     + hbgary.libs
     + hbgary.compression
     + hbgary.fingerprint
     + hbgary.integerparsing
     + hbgary.antidebug
     + hbgary.microsoft
scan queue: 0 result queue: 0
scanned 1 items... done.
$ ls -lah result.out
-rw-rw-r-- 1 mick mick 222K Sep 1 17:36 result.out
```
*Scan a file*:

```
$ sudo yara-ctypes /usr/bin/ > result.out
Rules + hbgary.compiler
    + example.packer_rules
     + hbgary.sockets
     + hbgary.libs
     + hbgary.compression
     + hbgary.fingerprint
     + hbgary.integerparsing
     + hbgary.antidebug
     + hbgary.microsoft
scan queue: 0 result queue: 0
scanned 1518 items... done.
> ls -lah result.out
-rw-rw-r-- 1 mick mick 17M Sep 1 17:37 result.out
```
#### **YARA rules files and folder**

If you are not familiar with YARA rules files visit [yara project](http://code.google.com/p/yara-project) to learn more.

To make life simple the [yara.rules](#page-17-1) module supports filtered namespaced loading of multiple YARA rules files into a single context. This is managed through a translation of folder names and file names into '.' seperated names. The root of this folder structured is defined by the YARA\_RULES path.

By default the YARA\_RULES path points to the following path:

os.path.dirname(:mod:`yara.rules`.\_\_file\_\_) + '/rules'

#### **Included rules folder**

The rules folder shipped with yara-ctypes helps with testing and works as a good example set of YARA rules for people to get started from.

#### Packaged rules folder:

./rules/hbgary/libs.yar ./rules/hbgary/compression.yar ./rules/hbgary/fingerprint.yar ./rules/hbgary/microsoft.yar ./rules/hbgary/sockets.yar ./rules/hbgary/integerparsing.yar ./rules/hbgary/compiler.yar ./rules/hbgary/antidebug.yar ./rules/example/packer\_rules.yar

Building a Rules object using yara.load\_rules() will load all of the above yar files into the following namespaces:

```
hbgary.libs
hbgary.compression
hbgary.fingerprint
hbgary.microsoft
hbgary.sockets
hbgary.integerparsing
hbgary.compiler
hbgary.antidebug
example.packer_rules
```
#### **Using yara-ctypes rules folders**

This section will walk you through defining and loading a realistic rules folder.

*A practical rules folder example:*

We set out by defining two sub directories, one for our process memory specific signatures and the other for our file signatures.

Here is what it looks like:

```
~/rules/
   pid/loggers.yar
   pid/spammers.yar
   pid/infectors.yar
   file/loggers.yar
   file/spammers.yar
   file/infectors.yar
```
*Accessing a rules folder:*

To access our new rules folder we need to let  $yara.scan$  know where to look. We can do this by setting the env variable YARA\_RULES to export YARA\_RULES=~/rules/. Alternatively, we can specify the root of the rules folder with the input argument  $-\text{root}$ - $\gamma$ rules/.

Confirm the rules are being loaded by  $yara.scan$ :

```
$ yara-ctypes --list
Rules + file.loggers
     + file.infectors
     + file.spammers
      + pid.spammers
      + pid.loggers
      + pid.infectors
```
*Blacklisting and whitelisting namespaces:*

Let's say we want to scan a bunch of files against all of the yar files under  $\sim$ /rules/file/. We can do this two ways. By either setting our --whitelist=file or setting our --blacklist=pid.

i.e.:

```
$ yara-ctypes --blacklist=pid --list
Rules + file.infectors
      + file.loggers
      + file.spammers
```
Whitelist and blacklist parameters are globbed out (*i.e. pid\**).

The results are in and we find that  $file$ , spammers namespace is producing far too much noise. Let's remove file.spammers from scan too:

```
$ yara-ctypes --blacklist=pid,file.spamm --list
Rules + file.infectors
      + file.loggers
```
To demonstrate the namespace convetion further, we may find ourselves wanting to run a scan which includes ` $pid$ . spammers`. To do this we can simply run:

```
$ yara-ctypes --blacklist=file.spamm --whitelist=pid.spam,file --list
Rules + file.infectors
     + file.loggers
     + pid.spammers
```
## <span id="page-10-0"></span>**Building libyara-1.6 for yara-ctypes**

This guide captures some of the steps taken to make a clean checkout of tags/yara-1.6/ build and work for yara-ctypes.

#### **Patch a clean checkout of yara-1.6**

Checkout yara-1.6.0 from:

svn co http://yara-project.googlecode.com/svn/tags/yara-1.6.0 .

Modify the following two files from  $\cdot/$ libyara/ to allow [yara.rules](#page-17-1) cleanup after each search:

```
>>>yara.h<<<
+ void yr_free_matches(YARA_CONTEXT* context);
>>>libyara.c<<<
+ void yr_free_matches(YARA_CONTEXT* context)
+ {
```

```
+ RULE* rule;
+ STRING* string;<br>+ MATCH* match;
   MATCH* match;
+ MATCH* next_match;
+ rule = context->rule_list.head;
+ while (rule != NULL)
+ {
+ string = rule->string_list_head;
+
+ while (string != NULL)
+ {
+ match = string->matches_head;
+ while (match != NULL)
+ {
+ next_match = match->next;
+ yr_free(match->data);
+ yr_free(match);
+ match = next_match;
+ }
+ string->matches_head = NULL;
+ string->matches_tail = NULL;
          string = string->next;
+ }
+ rule = rule->next;
+\qquad \qquad \}\rightarrow
```
#### **Building for Ubuntu**

Install the development pre-requisites:

> sudo apt-get install build-essential flex libpcre3-dev libpcre3 bison

First attempt:

```
> cd $ROOTDIR/yara-1.6/
> ./configure
> make
```
If that fails, try to reconfigure:: > aclocal > automake -ac > autoheader > autoconf > ./configure make

Thats it, nice and easy...

#### **Building for Windows**

*Build using Mingw32*

Install prerequisites:

```
> install mingw32
> pcre-8.20 builds fine... ./configure && make install
```
Run the build:

```
> autoreconf -fiv # force an autoreconf (or update/replace libtools m4)
> install build auto tools (including autoconf autogen)
> find the latest pcre and bison - build them! :P
> cd $ROOTDIR/yara-1.6/
> ./configure
> make
```
This will get you a 32bit dll. If you figure out how to do it under mingw64, let me know...

#### *Build under Visual Studios*

To build using Visual Studio, the following settings were added to the windows/libyara/libyara.vcproj Properties Page.

- [General][Configuration Type] = "Dynamic Library (.dll)"
- [C/C++][Runtime Library] = "Multi-threaded DLL (/MD)"

The *C/C++* All Options view:

```
/I"..\..\windows\include" /Zi /nologo /W1 /WX- /O2 /Ob2 /Oi /Ot /Oy- /D "PCRE_STATIC"
˓→/D "_WINDLL" /D "_MBCS" /Gm- /MD /GS- /fp:precise /Zc:wchar_t /Zc:forScope /Fp
˓→"Release\libyara.pch" /Fa"Release\" /Fo"Release\" /Fd"Release\vc100.pdb" /Gd /TC /wd
˓→"4996" /analyze- /errorReport:queue
```
The *Linker* All Options view:

```
/OUT:".\yara\tags\yara-1.6.0\windows\libyara\Release\libyara.dll" /NOLOGO /LIBPATH:"..
˓→\lib" /LIBPATH:".\yara\tags\yara-1.6.0\windows\libyara\Release\" /DLL "pcre32.lib"
˓→"kernel32.lib" "user32.lib" "gdi32.lib" "winspool.lib" "comdlg32.lib" "advapi32.lib
˓→" "shell32.lib" "ole32.lib" "oleaut32.lib" "uuid.lib" "odbc32.lib" "odbccp32.lib" /
˓→MANIFEST /ManifestFile:"Release\libyara.dll.intermediate.manifest" /ALLOWISOLATION /
˓→MANIFESTUAC:"level='asInvoker' uiAccess='false'" /PDB:".\yara\tags\yara-1.6.
˓→0\windows\libyara\Release\libyara.pdb" /PGD:".\yara\tags\yara-1.6.
˓→0\windows\libyara\Release\libyara.pgd" /TLBID:1 /DYNAMICBASE /NXCOMPAT /MACHINE:X86
˓→/ERRORREPORT:QUEUE
```
Finally, to export the functions in the libyara.dll you need to ensure that each export function includes/yara.h has a declspec(dllexport) defined before it:

```
>>>yara.h<<<
 __declspec(dllexport) RULE* lookup_rule(RULE_LIST* rules, const char*
→identifier, NAMESPACE* ns);<br>
__declspec(dllexport) STRING*
                                        lookup_string(STRING* string_list_head,
˓→const char* identifier);
  \text{\_dec} declspec(dllexport) TAG* lookup_tag(TAG* tag_list_head, const char*
˓→identifier);
__declspec(dllexport) META* lookup_meta(META* meta_list_head, const
˓→char* identifier);
__declspec(dllexport) VARIABLE* lookup_variable(VARIABLE* _list_head, const
˓→char* identifier);
__declspec(dllexport) void yr_init();
__declspec(dllexport) YARA_CONTEXT* yr_create_context();
                                       yr_destroy_context(YARA_CONTEXT* context);
__declspec(dllexport) int yr_calculate_rules_weight(YARA_CONTEXT*
˓→context);
__declspec(dllexport) NAMESPACE* yr_create_namespace(YARA_CONTEXT* context,
→const char* name);<br>
__declspec(dllexport) int
                                        yr_define_integer_variable(YARA_CONTEXT*
˓→context, const char* identifier, size_t value);
```

```
declspec(dllexport) int yr define boolean_variable(YARA_CONTEXT*,
→context, const char* identifier, int value);<br>
declspec(dllexport) int vr_de
                                      yr_define_string_variable(YARA_CONTEXT*..
˓→context, const char* identifier, const char* value);
__declspec(dllexport) int yr_undefine_variable(YARA_CONTEXT* context,
→const char* identifier);<br>
__declspec(dllexport) char*
                                      yr_get_current_file_name(YARA_CONTEXT*..
˓→context);
 declspec(dllexport) int yr\_push\_file\_name(YARA\_CONTEXT* context, ...)˓→const char* file_name);
__declspec(dllexport) void yr_pop_file_name(YARA_CONTEXT* context);
 declspec(dllexport) int yr\_compile\_file(FILE* rules\_file, YARA\_˓→CONTEXT* context);
 __declspec(dllexport) int yr_compile_string(const char* rules_string,
→YARA_CONTEXT* context);<br>
__declspec(dllexport) int
                                       yr_scan_mem(unsigned char* buffer, size_t,
˓→buffer_size, YARA_CONTEXT* context, YARACALLBACK callback, void* user_data);
__declspec(dllexport) int yr_scan_file(const char* file_path, YARA_
˓→CONTEXT* context, YARACALLBACK callback, void* user_data);
__declspec(dllexport) int yr_scan_proc(int pid, YARA_CONTEXT* context,
˓→YARACALLBACK callback, void* user_data);
 __declspec(dllexport) char* yr_get_error_message(YARA_CONTEXT* context,
˓→char* buffer, int buffer_size);
__declspec(dllexport) void yr_free_matches(YARA_CONTEXT* context);
```
### **Building for OS X Mountain Lion**

Install Homebrew and install the following packages:

```
brew install libtool pcre bison automake autoconf svn
```
Patch libyara/configure.ac with the following:

```
>>>libyara/configure.ac<<<
+ m4_pattern_allow([AM_PROG_AR])
+ AM_PROG_AR
```
Reconfigure the auto build tool chain:

autoreconf -fiv

Due to a bug in the auto config files (somewhere) replace the generated libyara/libtool with:

```
rm libyara/libtool
ln -s /usr/local/Cellar/libtool/2.4.2/bin/glibtool libyara/libtool
```
Copy and rename the dynamic link library:

```
cp ./libyara/.libs/libyara.0.dylib <DESTPATH>/libyara.so
```
#### **Bundling libyara shared library files**

You can add your own libyara.dll/so files to the .libs/ folder before running python setup.py install Windows:

```
./libs/windows/x86_64/libyara.dll
./libs/windows/x86/libyara.dll
```
#### Linux:

```
./libs/linux/x86_64/libyara.so
./libs/linux/x86/libyara.so
```
#### OS X:

./libs/darwin/x86\_64/libyara.so

Alternatively you can install your libyara files in the correct place such that libyara\_wrapper can find them.

i.e:

```
Windows:
  <python install dir>\DLLs (or sys.prefix + 'DLLs')
Linux:
  <python env usr root>/lib (or sys.prefix + 'lib'
```
## CHAPTER 2

## **Reference**

## <span id="page-16-3"></span><span id="page-16-1"></span><span id="page-16-0"></span>**yara.scan — Thread pool execution of rules matching**

This module is responsible for implementing the base Scanner type and various extensions to meet different scanning requirements.

#### **Scanner**

#### **Scanner([rules\_rootpath,whitelist,blacklist,rule\_filepath, thread\_pool, externals])**

This is the base Scanner class which initialises and aggregates a Rules class to perform match jobs against. It has the responsibility of managing a job queue and result queue and sets up the interface required for child class Scanner instances.

Scanner implements the iter protocol which yields scan results as they complete. To enable more efficient scanning, Scanner deploys a thread pool for concurrent scanning and manages its execution through its internal job queues. Once a job completes, the job tag id and the results are returned through the dequeue function or yielded during iteration.

#### **PathScanner**

<span id="page-16-2"></span>class yara.scan.**PathScanner**([*args*, *recurse\_dirs*, *path\_end\_include*, *path\_end\_exclude*, *path\_contains\_include*, *path\_contains\_exclude*, *rules\_rootpath*, *\*\*scanner\_kwargs*])

[PathScanner](#page-16-2) extends the Scanner class to enable simple queuing of filepaths found in the file system. It defines an exclude\_path algorithm which utilises the path include exclude.  $PathScanner$  has a paths property which is an interator for yielding the filepaths it discovers based on the various constraints.

The following example demonstrates how [PathScanner](#page-16-2) can be operated:

```
# Recursively scan all subdirectories from the path '.'
for path, result in PathScanner(args=['.']):
    print ("%s : %s" % (path, result))
```
#### **FileChunkScanner**

<span id="page-17-2"></span>class yara.scan.**FileChunkScanner**([*file\_chunk\_size*, *file\_readahead\_limit*, *\*\*path\_scanner\_kwargs*  $\tilde{J}$ 

[FileChunkScanner](#page-17-2) extends [PathScanner](#page-16-2) and defines a way to reads chunks of data from filepaths choosen by [PathScanner](#page-16-2) and enqueue Rules.match\_data jobs.

#### **PidScanner**

```
class yara.scan.PidScanner([args, **scanner_kwargs])
```
[PidScanner](#page-17-3) ...

## <span id="page-17-0"></span>**yara.cli — A command line YARA rules scanning utility**

This module is responsible for implementing the CLI that allows users to rapidly execute their yara signatures against file(s) and  $pid(s)$ .

See *[How to scan](#page-7-0)* for more details.

## <span id="page-17-1"></span>**yara.rules — YARA namespaces, compilation, and matching**

Compiles a YARA rules files into a thread safe Rules object ready for matching.

#### Features:

- Provides a thread safe yara context manager.
- Detailed control over the loading of multiple YARA rules files into a
- single context.
- A C-like preprocessor for yar files. Allows for #ifdef #ifndef etc.

#### Key differences to yara-python.c:

- Results returned from a Rules.match(2?) function are stored in a dict of {namespace: [match, ...]}...
- When a callback hander is passed into a Rules.match(2?) function, the match function will return an empty dict. It is assumed that the callback handler will retain the match objects that it cares about.
- The match dict inside of a dict returned from a Rules.match(2?) function no longer contain the namespace (namespace is the key used to reference the match dict).

#### Compatibility with yara-python.c

- This module contains an equivalent compile () function
- The Rules object contains an equivalent match() function

<span id="page-18-0"></span>• Match objects passed into the registered callback handler are the equivalent

#### **Rules**

class yara.rules.**Rules**(*paths={}*, *defines={}*, *include\_path=[]*, *strings=[]*, *externals={}*, *fast\_match=False*)

Rules manages the seamless construction of a new context per thread and exposes libyara's match capability.

Options: paths - {namespace:rules\_path,...} include\_path - a list of paths to search for given #include directives.

- defines key:value defines for the preprocessor. Sub in strings or macros defined in your rules files.
- strings [(namespace, filename, rules\_string),...] externals define boolean, integer, or string variables

{var:val,...}

fast match - enable fast matching in the YARA context

- Note: namespace defines which namespace we're building our rules under rules path path to the .yar file filename - filename which the rules\_string came from rules\_string - the text read from a .yar file
- **match**(*filepath=None*, *pid=None*, *data=None*, *\*\*match\_kwargs*)

Match on one of the following: pid= filepath= or data= Require one of the following:

filepath - filepath to match against pid - process id data - filepath to match against

Options: externals - define boolean, integer, or string variables callback - provide a callback function which will get called with

the match results as they comes in.

- Note #1: If callback is set, the Rules object doesn't bother storing the match results and this func will return []... The callback hander needs to deal with individual matches.
- Note #2: The callback can abort the matching sequence by returning a CALL-BACK\_ABORT or raising a StopIteration() exception. To continue, a return object of None or CALLBACK\_CONTINUE is required.

Functionally equivalent to (yara-python.c).match

**match\_data**(*data*, *externals={}*, *callback=None*) Match data against the compiled rules Required argument:

data - filepath to match against

Options: externals - define boolean, integer, or string variables callback - provide a callback function which will get called with

the match results as they comes in.

Note #1: If callback is set, the Rules object doesn't bother storing the match results and this func will return []... The callback hander needs to deal with individual matches.

**\_\_init\_\_**(*paths={}*, *defines={}*, *include\_path=[]*, *strings=[]*, *externals={}*, *fast\_match=False*) Defines a new yara context with specified yara sigs

<span id="page-19-0"></span>Note #2: The callback can abort the matching sequence by returning a CALL-BACK\_ABORT or raising a StopIteration() exception. To continue, a return object of None or CALLBACK\_CONTINUE is required.

Return a dictionary of {"namespace":[match1,match2,...]}

**match\_path**(*filepath*, *externals={}*, *callback=None*) Match a filepath against the compiled rules Required argument:

filepath - filepath to match against

Options: externals - define boolean, integer, or string variables callback - provide a callback function which will get called with

the match results as they comes in.

Note #1: If callback is set, the Rules object doesn't bother storing the match results and this func will return []... The callback hander needs to deal with individual matches.

Note #2: The callback can abort the matching sequence by returning a CALL-BACK\_ABORT or raising a StopIteration() exception. To continue, a return object of None or CALLBACK\_CONTINUE is required.

Return a dictionary of {"namespace":[match1,match2,...]}

**match\_proc**(*pid*, *externals={}*, *callback=None*)

Match a process memory against the compiled rules Required argument:

pid - process id

Options: externals - define boolean, integer, or string variables callback - provide a callback function which will get called with

the match results as they comes in.

- Note #1: If callback is set, the Rules object doesn't bother storing the match results and this func will return []... The callback hander needs to deal with individual matches.
- Note #2: The callback can abort the matching sequence by returning a CALL-BACK\_ABORT or raising a StopIteration() exception. To continue, a return object of None or CALLBACK\_CONTINUE is required.

Return a dictionary of {"namespace":[match1,match2,...]}

#### **yara.rules.load\_rules()**

yara.rules.**load\_rules**(*rules\_rootpath='/home/docs/checkouts/readthedocs.org/user\_builds/yaractypes/envs/latest/local/lib/python2.7/site-packages/yara-1.7.7-py2.7.egg/yara/rules', blacklist=[], whitelist=[], include\_path=['/home/docs/checkouts/readthedocs.org/user\_builds/yaractypes/envs/latest/bin', '/usr/local/sbin', '/usr/local/bin', '/usr/sbin', '/usr/bin', '/sbin', '/bin'], \*\*rules\_kwargs*)

A simple way to build a complex yara Rules object with strings equal to [(namespace:filepath:source),...]

YARA rules files found under the rules rootpath are loaded based on the exclude namespace blacklist or include namespace whitelist.

i.e. Where rules\_rootpath = './rules' which contained:

<span id="page-20-1"></span>./rules/hbgary/libs.yar ./rules/hbgary/compression.yar ./rules/hbgary/fingerprint.yar

- The resultant Rules object would contain the following namespaces: hbgary.libs hbgary.compression hbgary.fingerprint
- Optional YARA rule loading parameters: rules\_rootpath root dir to search for YARA rules files blacklist namespaces "starting with" to exclude whitelist - namespaces "starting with" to include
- Rule options: externals define boolean, integer, or string variables {var:val,...} fast\_match enable fast matching in the YARA context

#### **yara.rules.compile()**

yara.rules.**compile**(*filepath=None*, *source=None*, *fileobj=None*, *filepaths=None*, *sources=None*, *\*\*rules\_kwargs*) Compiles a YARA rules file and returns an instance of class Rules

- Require one of the following: filepath str object containing a YARA rules filepath source str object containing YARA source fileobj - a file object containing a set of YARA rules filepaths - {namespace:filepath,...} sources - {namespace:source\_str,...}
- Rule options: externals define boolean, integer, or string variables {var:val,...} fast\_match enable fast matching in the YARA context

Functionally equivalent to (yara-python.c).compile

## <span id="page-20-0"></span>**yara.libyara\_wrapper — ctypes wrapper for libyara**

This module is responsible for wrapping the libyara dynamic library various exported functions. Using ctypes, it replicates the yara data structures and exported functions.

See *[How to build](#page-10-0)* for library details.

# CHAPTER 3

Indices and tables

- <span id="page-22-0"></span>• genindex
- modindex
- search

Python Module Index

<span id="page-24-0"></span>y

yara.libyara\_wrapper, [17](#page-20-0) yara.rules, [14](#page-17-1) yara.scan, [13](#page-16-1)

## Index

## Symbols

\_\_init\_\_() (yara.rules.Rules method), [15](#page-18-0)

## $\overline{C}$

compile() (in module yara.rules), [17](#page-20-1)

## F

FileChunkScanner (class in yara.scan), [14](#page-17-4)

## L

load\_rules() (in module yara.rules), [16](#page-19-0)

## M

match() (yara.rules.Rules method), [15](#page-18-0) match\_data() (yara.rules.Rules method), [15](#page-18-0) match\_path() (yara.rules.Rules method), [16](#page-19-0) match\_proc() (yara.rules.Rules method), [16](#page-19-0)

## P

PathScanner (class in yara.scan), [13](#page-16-3) PidScanner (class in yara.scan), [14](#page-17-4)

## R

Rules (class in yara.rules), [15](#page-18-0)

## Y

yara.libyara\_wrapper (module), [17](#page-20-1) yara.rules (module), [14](#page-17-4) yara.scan (module), [13,](#page-16-3) [14](#page-17-4)